# <span id="page-0-0"></span>AutoCAD 2022

Computer ondersteund ontwerpen

CAD College BV is een CAD centrum dat zich bezig houdt met kennisoverdracht op het gebied van CAD. Hiervoor zijn de volgende uitgaven en diensten ontwikkeld:

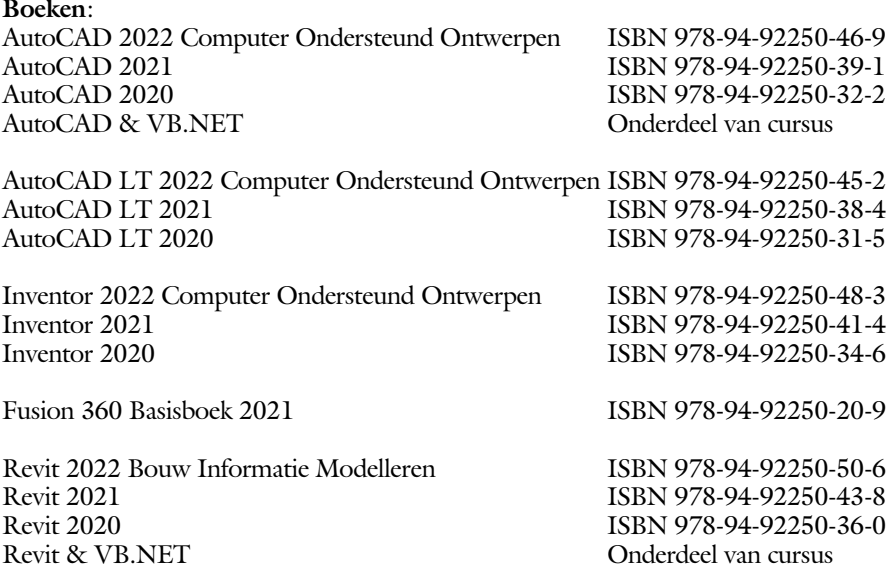

Voor het gebruik op school zijn er verkorte schooledities verkrijgbaar.

#### **Cursussen**:

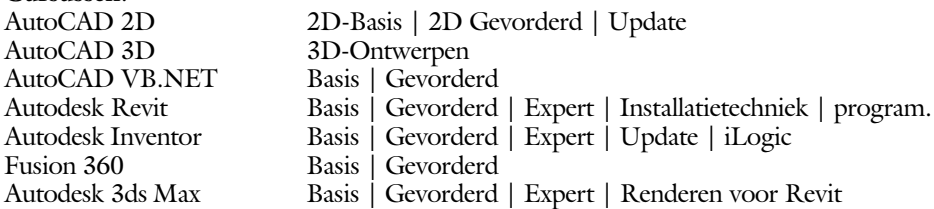

#### **HBO trajecten**:

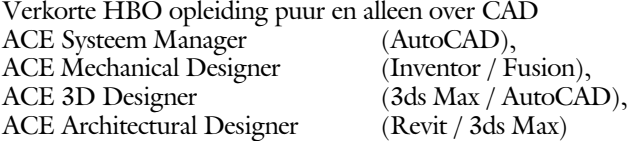

#### **Software**:

9000 Nederlandse symbolen voor AutoCAD, online download Trainer CAD / BCAD online les inclusief Nederlandstalig CAD programma, Online cursussen voor de regels van de technische tekening en over ruimtelijk inzicht.

**Internet**: www.cadcollege.com en www.cadcollege.nl

Tekeningen en Instructiefilmpjes uit de boeken over AutoCAD, Inventor, Revit, Fusion Symbolen voor AutoCAD, Families voor Revit

# <span id="page-2-0"></span>AutoCAD 2022 COMPUTER ONDERSTEUND **ONTWERPEN**

Ir. R. Boeklagen

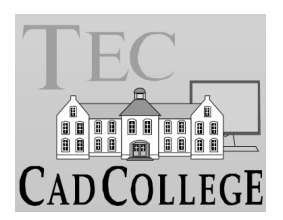

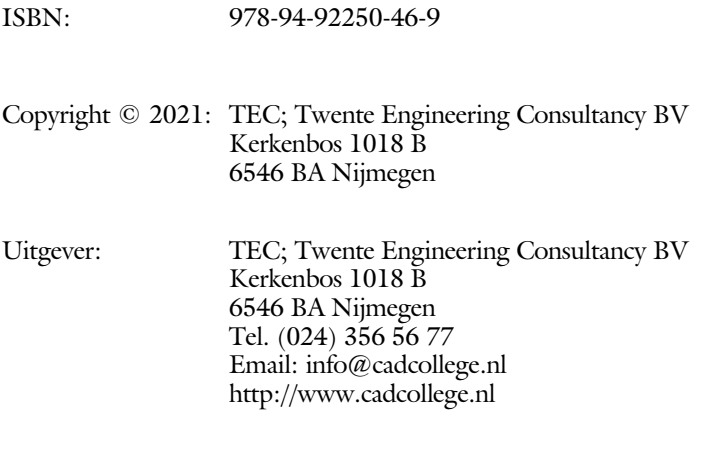

Auteur: ir. R.Boeklagen

Alle rechten voorbehouden. Niets uit deze uitgave mag worden verveelvoudigd, opgeslagen in een geautomatiseerd gegevens bestand, of openbaar gemaakt, in enige vorm of op enige wijze, hetzij elektronisch, mechanisch, door fotokopieën, opnamen, of op enige andere manier, zonder schriftelijke toestemming van de uitgever TEC, Twente Engineering Consultancy BV, Kerkenbos 1018 b, 6546 BA Nijmegen. Voor zover het maken van kopieën uit deze uitgave is toegestaan op grond van artikel 16b Auteurswet 1912, het Besluit van 20 juni 1974, Stb 351, zoals gewijzigd bij Besluit van 23 augustus 1985, Stb 471, en artikel 17 Auteurswet 1912, dient men de daarvoor wettelijk verschuldigde vergoedingen te voldoen aan de Stichting Reprorecht (Postbus 882, 1180 AW Amstelveen). Voor het overnemen van gedeelte(n) van deze uitgave in bloemlezingen, readers en ander compilatiewerken (artikel 16 Auteurswet 1912) dient men zich tot de uitgever te wenden.

### <span id="page-4-0"></span>Voorwoord

Dit leerboek is bedoeld voor de beginnende AutoCAD gebruiker en voor de gevorderde gebruiker die omschakelt van een oudere versie naar AutoCAD 2022. U kunt dit boek niet gebruiken voor andere versies van AutoCAD ook niet voor AutoCAD LT of voor de Mac. De verschillen zijn daarvoor te groot. Voor die versies bestaan andere boeken.

*Vernieuwingen* De belangrijkste vernieuwing van AutoCAD zit in het nieuwe commando om blokken te controleren en te tellen. Verder zijn de mogelijkheden om samen te werken via internet verbeterd en is de 3D weergave versneld. Er zijn ook andere zaken veranderd. Alle veranderingen zijn doorgevoerd in dit boek.

Software Voor het boek is AutoCAD 2022 gebruikt met Windows.

gr-code: cp

*Internet* De uitwerking van de meeste oefeningen staan op het internet. Als u niet uit een bepaalde opgave kunt komen, dan bekijkt u de film. U kunt de filmpjes starten via: https://www.cadcollege.com > Instructiefilm > qr-code of https://www.cadcollege.com > qr-code > cp

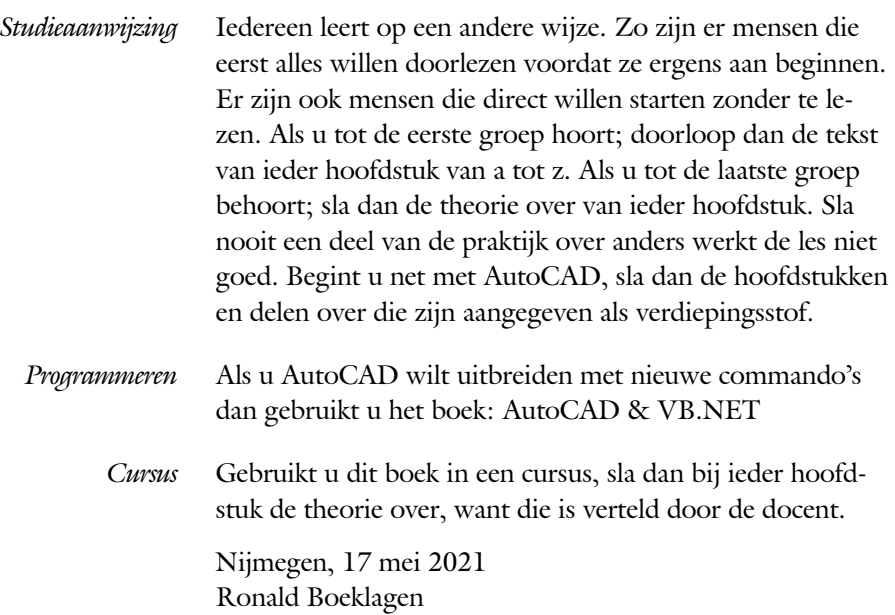

### <span id="page-5-1"></span>Inhoud Deel I

<span id="page-5-0"></span>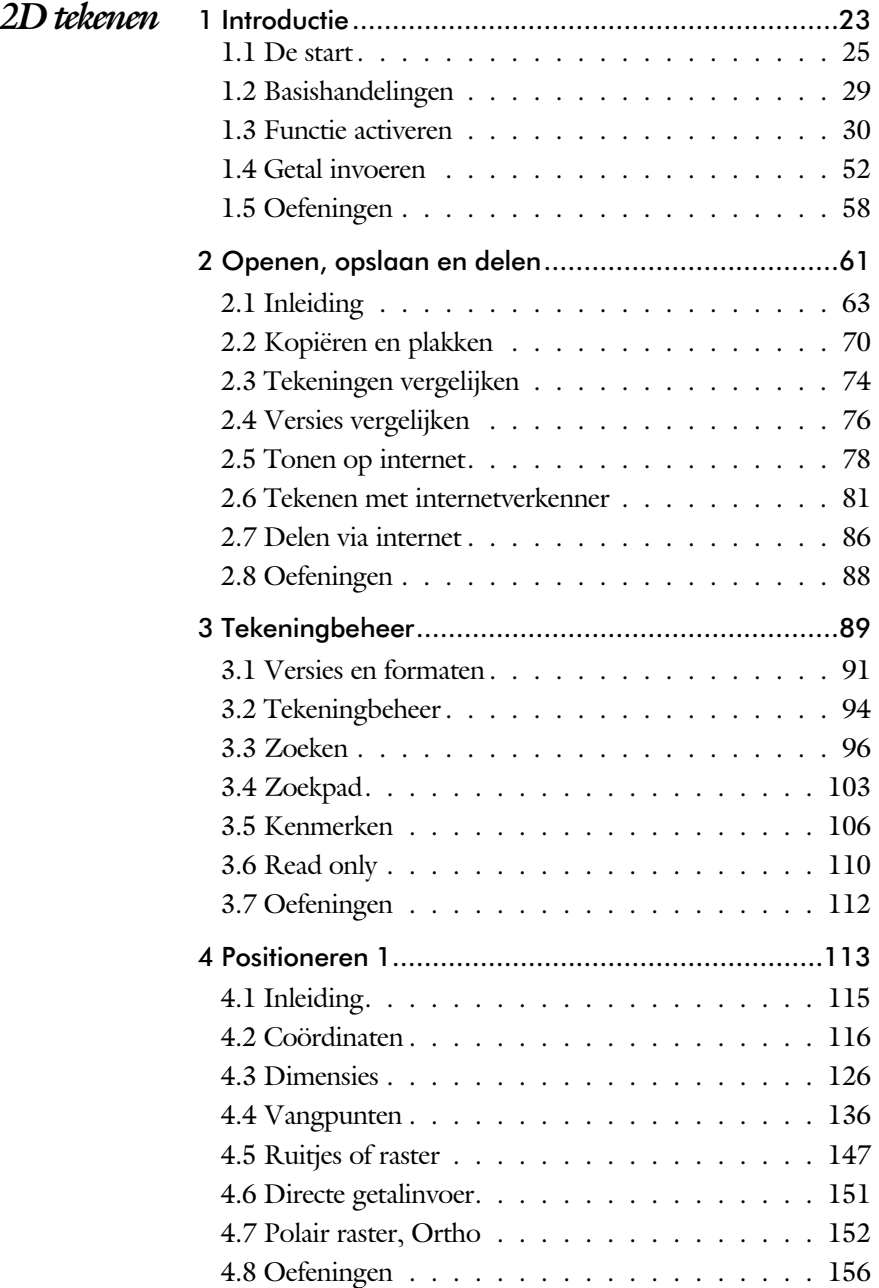

<span id="page-6-1"></span><span id="page-6-0"></span>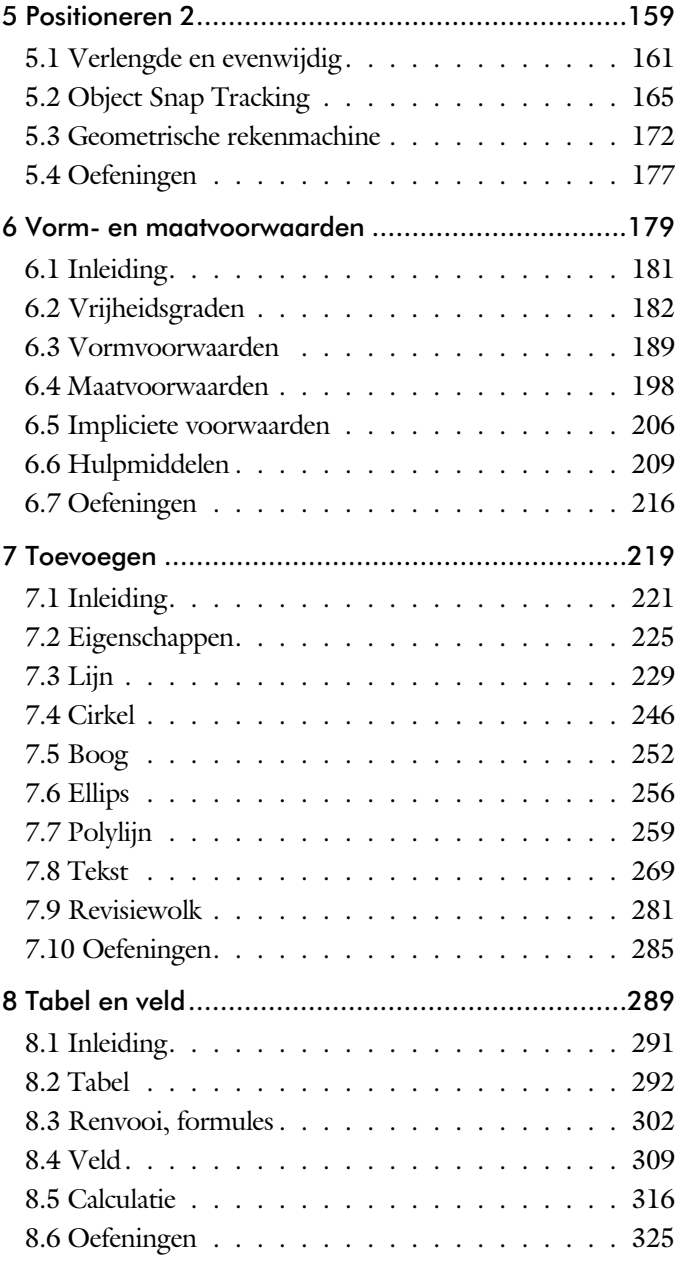

<span id="page-7-0"></span>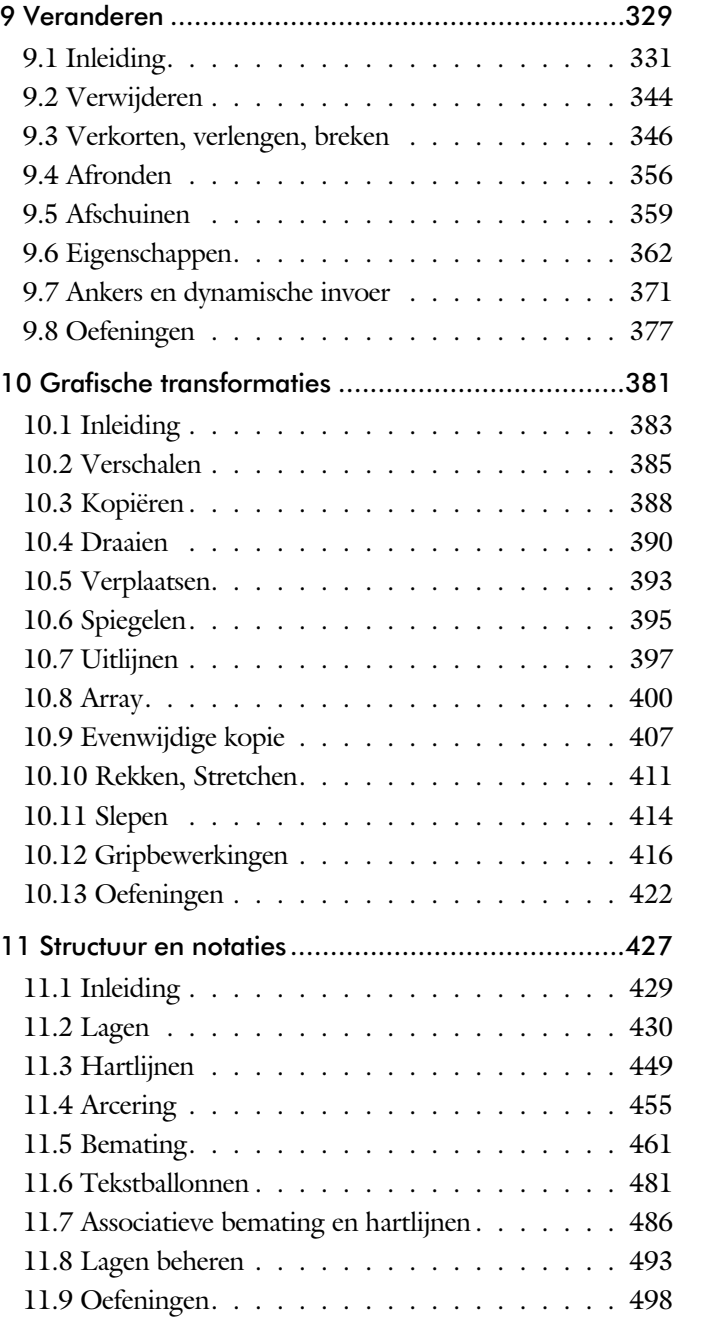

<span id="page-8-0"></span>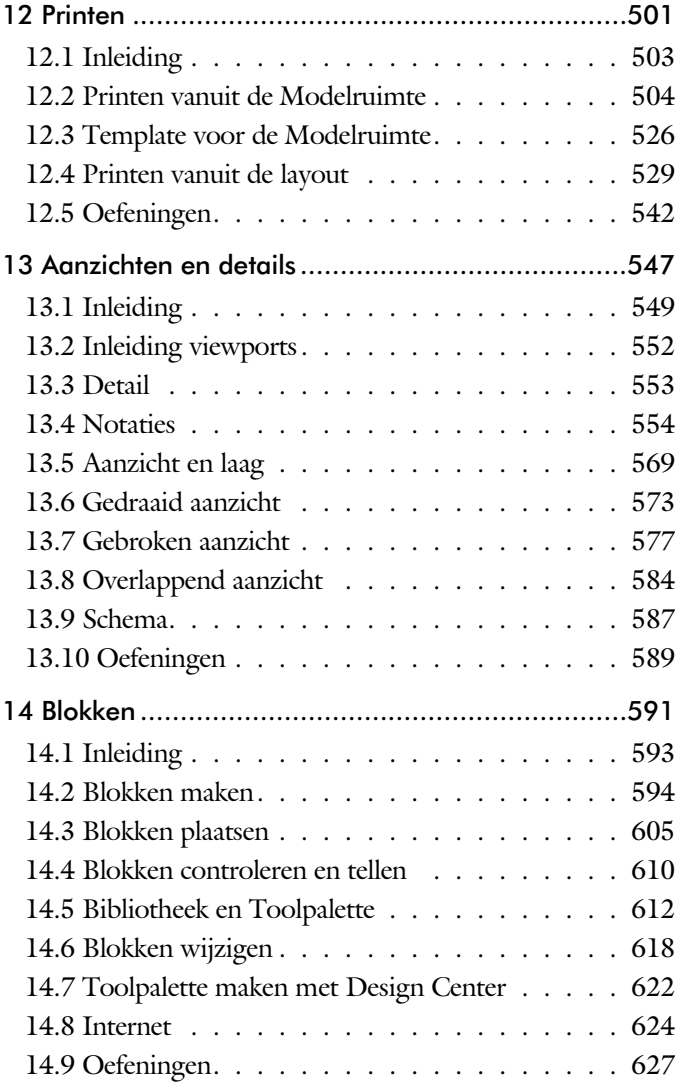

<span id="page-9-0"></span>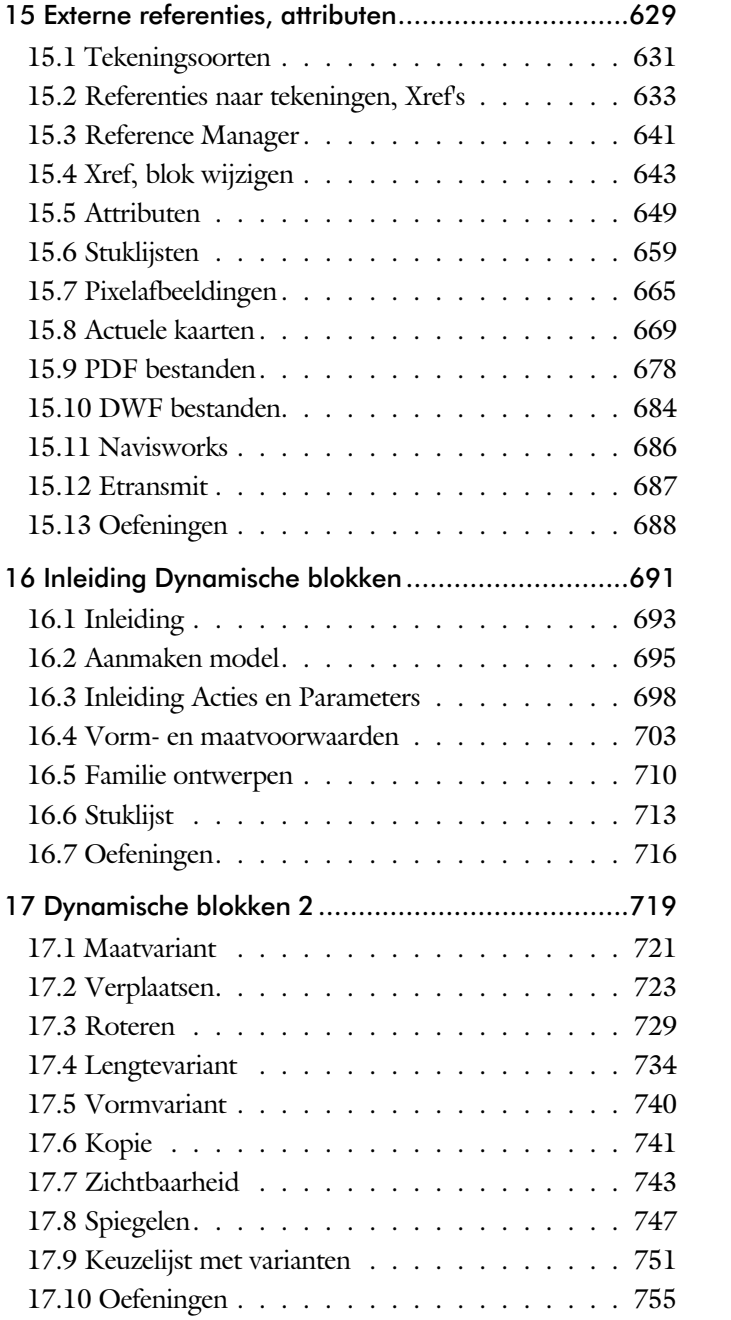

<span id="page-10-1"></span><span id="page-10-0"></span>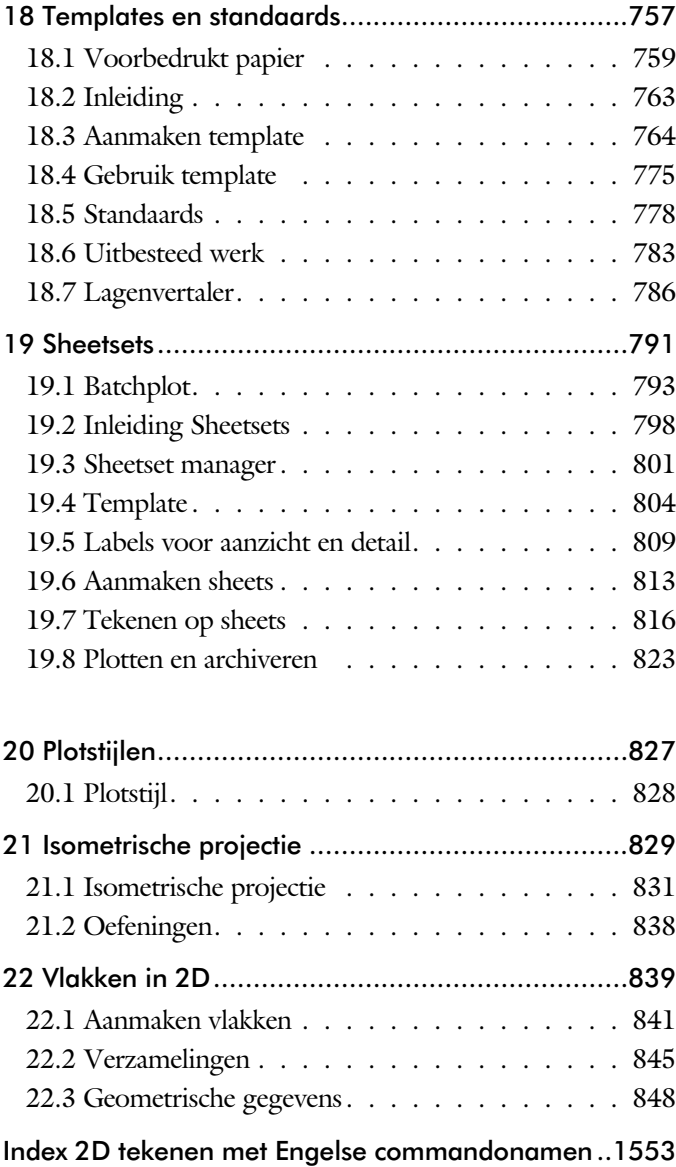

### Inhoud Deel II

<span id="page-11-0"></span>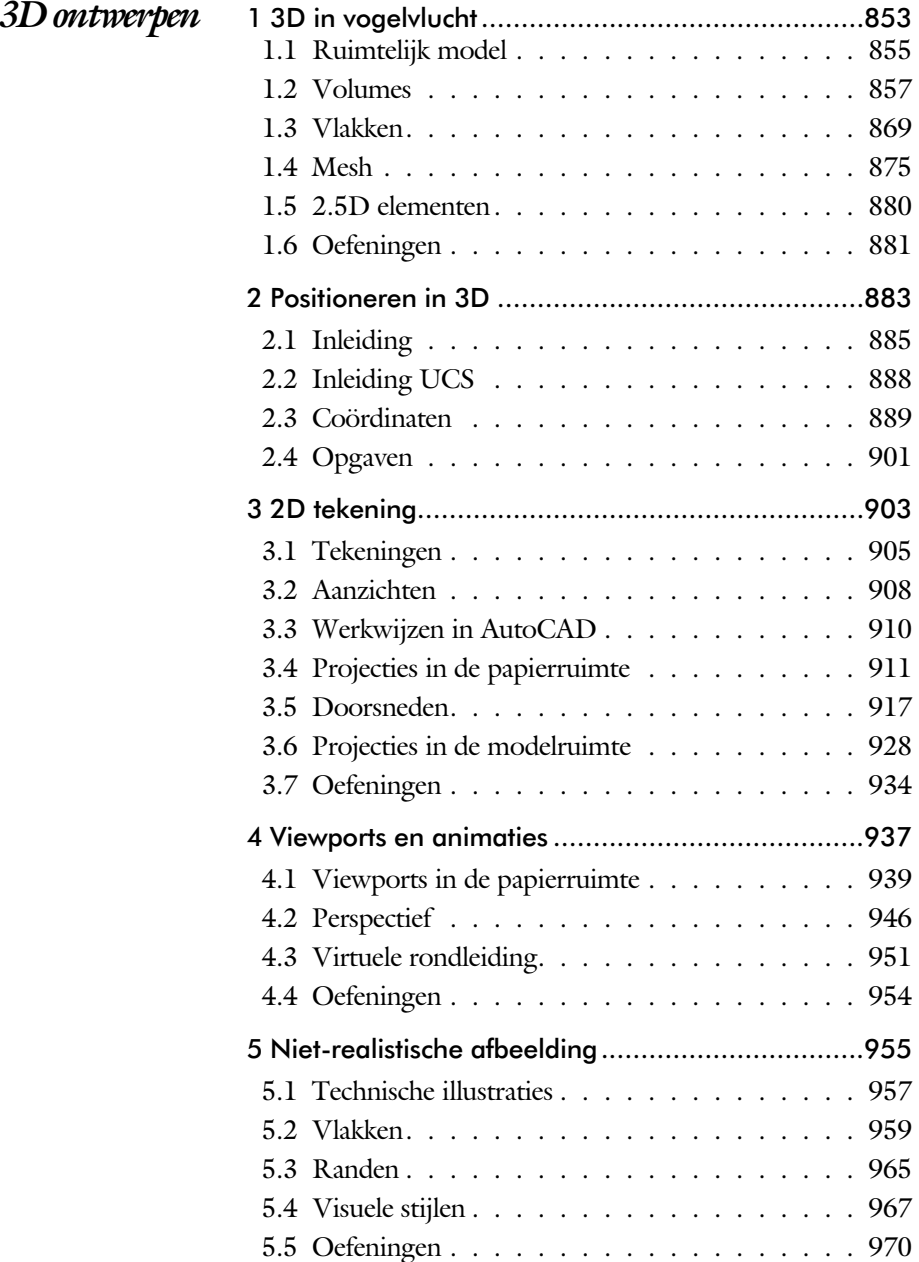

<span id="page-12-1"></span><span id="page-12-0"></span>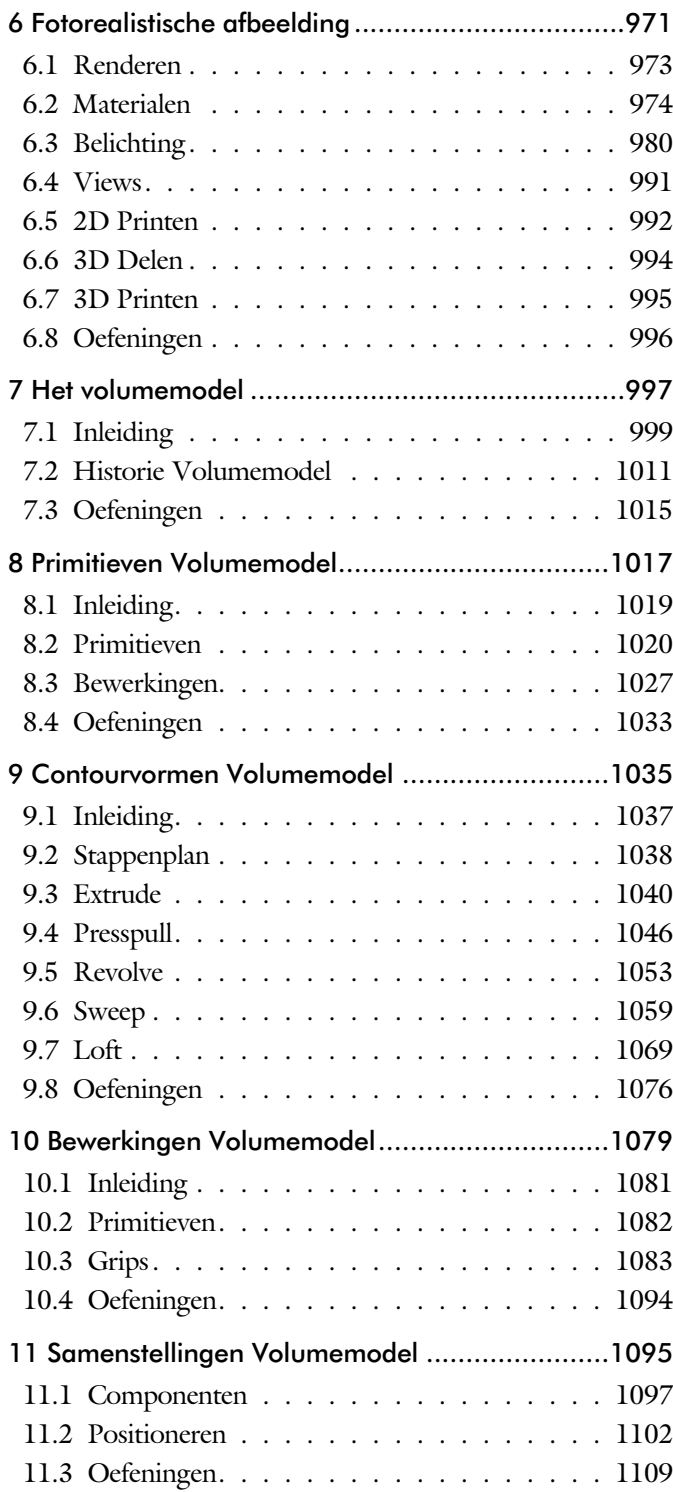

<span id="page-13-0"></span>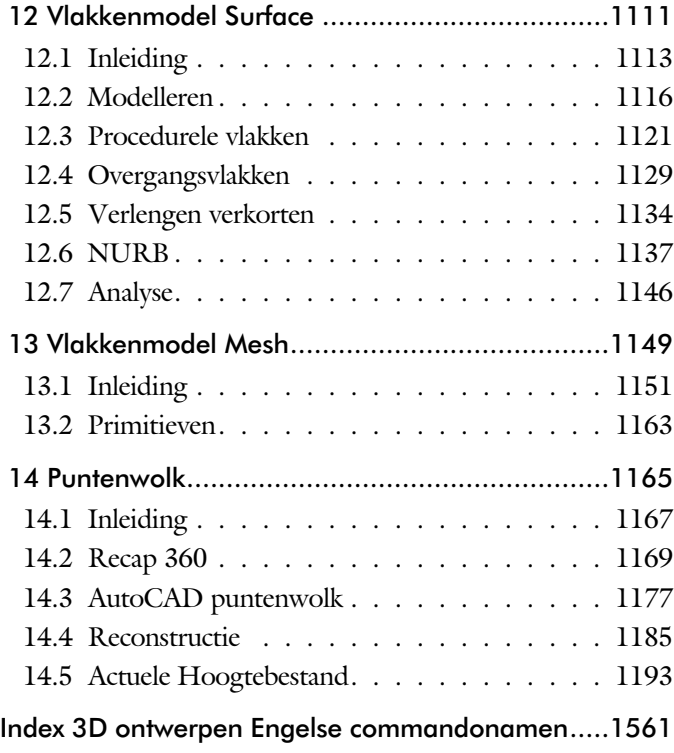

### <span id="page-14-1"></span>Inhoud Deel III

<span id="page-14-0"></span>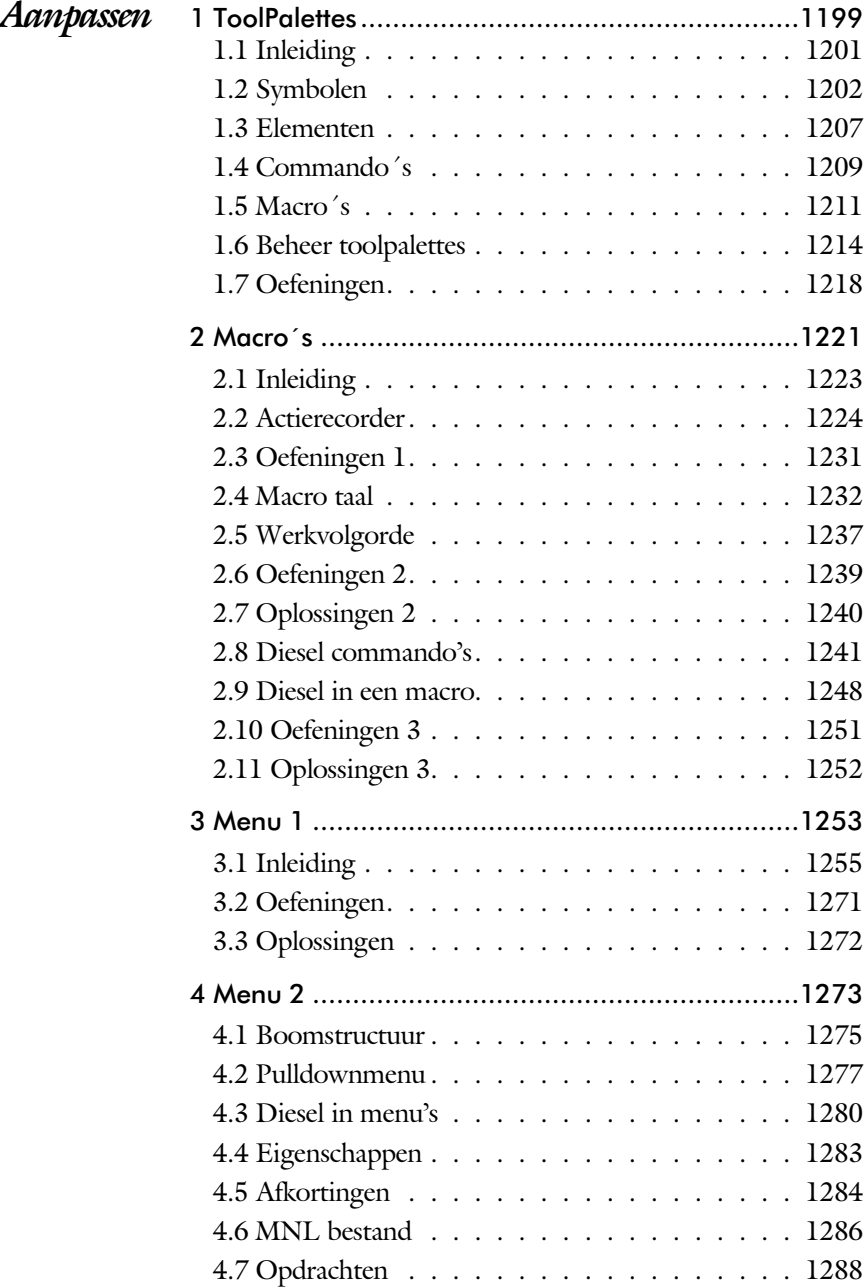

<span id="page-15-0"></span>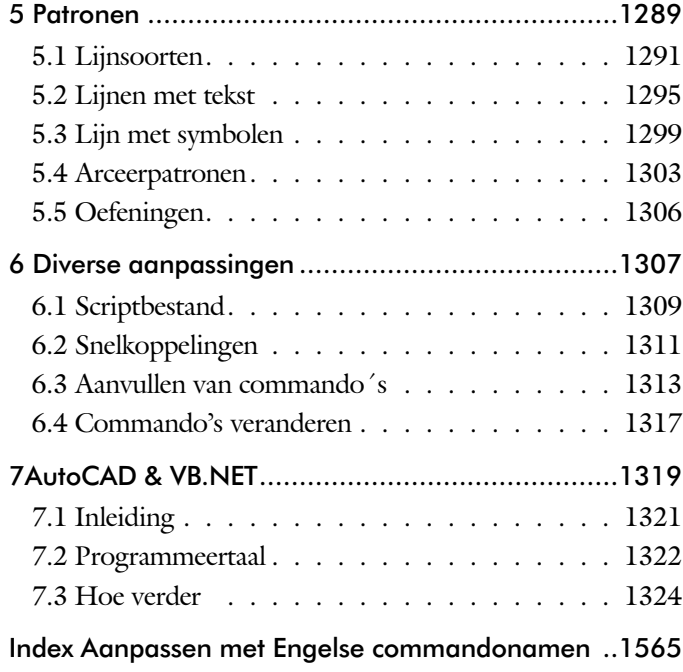

### Inhoud Deel IV

<span id="page-16-0"></span>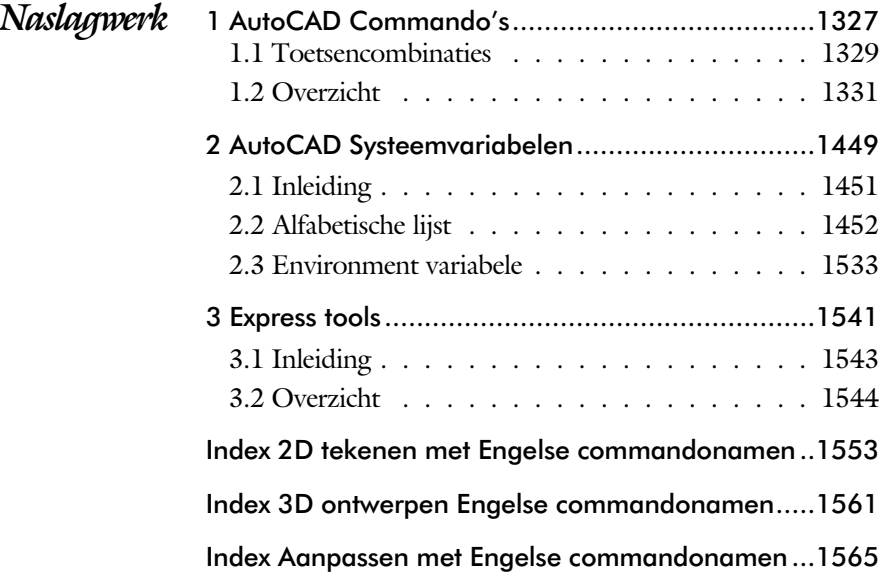

### <span id="page-17-0"></span>Inleiding

Dit boek bestaat uit meerdere delen.

*Deel I 2D tekenen* Het eerste deel van het boek is vooral gericht op de beginnende gebruiker van AutoCAD. Op gestructureerde wijze wordt alles uitgelegd dat nodig is voor een efficiënte omgang met AutoCAD. U heeft na het doorlopen van de leerstof en het maken van de oefeningen genoeg kennis om een 2D tekening te maken. Dit deel beslaat meer dan de helft van het boek.

*Deel II 3D ontwerpen* Het tweede deel is geheel gewijd aan het ruim telijk tekenen. Dit deel is bedoeld voor diegene, die AutoCAD meer voor ontwerpen dan voor tekenen gebruikt. U leert hoe u een driedimensionaal model kunt maken en hoe u deze weer omzet naar werktekeningen.

*Deel III Aanpassen* Dit deel is bestemd voor de gevorderde gebruiker of de systeem beheerder. Dit deel is gericht op het toespitsen van AutoCAD op uw werk. Er wordt bijvoorbeeld uitgelegd hoe u menu's kunt maken, menu's kunt aanpassen. Begin pas met deze hoofd stuk ken wan neer u denkt dat u de ele mentaire teken functies beheerst. De meeste AutoCAD gebruikers beginnen hier pas aan na een aantal jaren ervaring. U kunt dit deel later uit die pen met VB.NET. Dit onderwerp staat in een apart boek.

*Deel IV Naslagwerk*  Het laatste deel bevat overzichten. In plaats van de handleiding door te puzzelen vindt u via deze bijlagen snel de informatie die u nodig heeft. Tot slot vindt u in dit deel de index. In de Index staan de Engelse termen.

### <span id="page-18-0"></span>Update

**VANA** 

**VANA** 

**VANAF** 

**VANA** 

2019

2020

202

2022

De laatste jaren wordt een nieuwe techniek in meerdere stappen ingevoerd. Na een eerste introductie wordt deze in de vol gen de ver sies ver be terd. Voor beel den zijn *'het delen van tekeningen'* en *'het vergelijken van tekeningen'*. Deze zijn al drie jaar op rij uitgebreid. 99% van de functies veranderen niet bij een nieuwe versie.

Als u dit boek gebruikt om uw kennis op te frissen, dan is het van belang dat u weet welke veranderingen zijn doorgevoerd. In de volgende tabel staan de veranderingen die de meeste invloed hebben. Bovendien is aangegeven in welke hoofdstukken deze worden besproken.

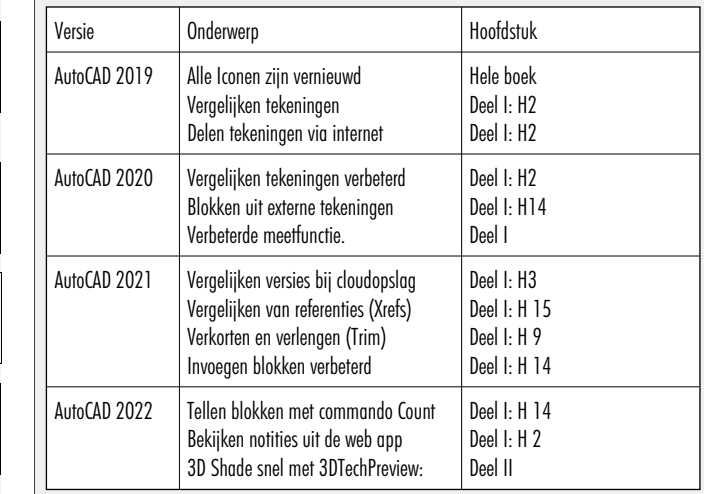

Behalve dat er functies bijkomen, verdwijnen er ook functies. Dat zijn functies die weinig gebruikt worden. Veel van die functies verdwijnen dan naar de gespecialiseerde toolsets. Dat zijn uitbreidingen op standaard AutoCAD.

### Studie aanwijzingen

Lees deze gebruiksaanwijzing voor het boek door.

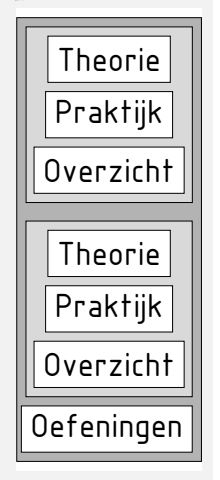

*Opbouw van de lessen* Ieder hoofdstuk bouwt voort op een vorig hoofdstuk. Sla dus niet zonder meer hoofdstukken over.

> Een hoofdstuk is opgebouwd uit paragrafen. Iedere paragraaf begint met theorie. Deze slaat u over als u dit boek gebruikt in een cursus. De docent vertelt u dan de theorie. Sla deze theorie ook over als u "een man van de praktijk" bent. Na de theorie volgt de praktijk. Deze doorloopt u stap voor stap. Sla nooit iets over van de praktijk, anders raakt u vast. Aan het eind van de meeste paragrafen staat een over zicht. In dit over zicht staan de commando's die u geleerd heeft en extra commando 's die op hetzelfde onderwerp slaan.

> Aan het eind van een hoofdstuk staan oefeningen. Daarmee kunt u controleren of u het geleerde heeft begrepen.

*Praktijk* Als u het practicum doorloopt moet u het boek als volgt gebruiken: U doet alleen iets als dat in de linker kant lijn van de bladzijde staat! U leest de uitleg die daar rechts naast staat. In de linker kantlijn staan menu's en opschriften van knoppen. De menu's en de opschriften van de knoppen zijn in het Engels, zodat u deze herkent in AutoCAD. Als in de kantlijn het woord Opdracht staat, dan moet u wel alle tekst uit de rechterkant lezen. Tussen de tekst staan afbeeldingen van het beeldscherm. Uw eigen beeldscherm moet hiermee min of meer overeenkomen. De afbeeldingen in dit boek zijn iets vereenvoudigd om zo duidelijk mogelijk over te komen.

*Oefeningen* Met de oefeningen leert u daadwerkelijk het CAD-systeem gebruiken. Als u een bepaalde oefening niet kunt maken, dan kijkt u op het Internet op de site www.cadcollege.com of er een instructiefilm over de oefening bestaat. Deze site kunt u bijvoorbeeld activeren met de qr-code. Op deze site staan ook honderden symbolen, voorbeelden van titelblokken en lagenindelingen. Sommige van deze tekeningen worden in het boek gebruikt.

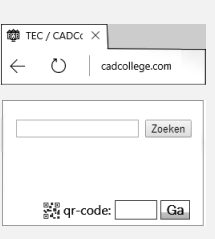

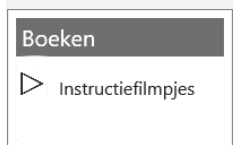

### <span id="page-20-0"></span>Index 2D tekenen

#### **!**

[°, gradenteken 278](#page-26-0) Ø, rondheidsteken %%C 278  $% = 278,475$ 

#### **A**

<span id="page-21-0"></span>[A4-A0 papierformaat 759](#page-26-0), [766](#page-26-0) [Aanzichten, Views 549](#page-22-0) [Absolute coördinaten 120](#page-21-0) [Acadiso, template 764](#page-21-0) [Actie, dynamisch blok 722](#page-21-0) [Adcenter, bibliotheek blokken 623](#page-21-0) [Add, selectie tool 338](#page-24-0) [Adjust, plaatje veranderen 668](#page-23-0) [Afronden, fillet 356](#page-23-0) [Afschuinen, chamfer 359](#page-22-0) [Align, uitlijnen 397](#page-26-0) [Amerikaanse projectie 550](#page-27-0) [Ankers, grips 416](#page-23-0) [Annotatief 568](#page-21-0) [Annoallvisible 557, 560](#page-21-0) [Annoautoscale 560, 556](#page-21-0) [Annoreset 568](#page-26-0) [Annoupdate 568](#page-26-0) [Attribuut 649](#page-21-0) [Annotation monitor 486](#page-21-0) [Arc, boog 253,](#page-29-0) [255](#page-21-0) [Arceren, hatch 512](#page-21-0) [Archiveren 823](#page-22-0) [Area, oppervlak berekenen 848](#page-25-0) [Array \(optie van copy\) 388](#page-23-0) [Array, patroon 402](#page-21-0) Arrayclose, [Arrayedit 405](#page-24-0) [Arraypath, Arraypolar, Arrayrect 405](#page-24-0) [Assenkruis, UCS 42](#page-30-0) [Attach, koppelen bestand 634](#page-25-0) [Attribuut 649, 650](#page-21-0) [Attdef, aanmaken 658](#page-22-0) [Attdia, dialoogbox 6](#page-21-0)[54, 6](#page-22-0)58 [Attedit, wijzigen 658](#page-22-0) [Attmode, instellen 658](#page-22-0) [Attreq, instellen 6](#page-21-0)[54, 65](#page-22-0)8 [Attsync, synchroniseren 658](#page-22-0) [AutoDWFPublish, PDF maken 64](#page-31-0) [Autoconstrain, vormvoorwaarden 197](#page-23-0) Automaticpub [AutoPublish pdf 64 111](#page-31-0)

#### **B**

[BIMobjects, symbolen inet 626](#page-23-0) [Basepoint nulpunt blok, tekening 421](#page-21-0) [Basishandeling CAD systeem 29](#page-21-0) [Batchplot, meer tekeningen plotten 793](#page-25-0) [Battman](#page-21-0) attributen aanpassen 657 [attributen synchroniseren 658](#page-22-0) [Bconstatusmode param. tekenen 215](#page-21-0) [Bconstuction, hulplijnen blok 215](#page-21-0) [Bedit, blokken veranderen 644](#page-21-0), [696](#page-27-0) [Bemating 461](#page-24-0) [Instellen 467](#page-23-0) [Schaal 517](#page-21-0) [Bestektekening 672](#page-26-0) [Beveiligen lagen 430](#page-24-0) [Bevriezen lagen 430](#page-24-0) [Bhatch, hatch, arceren 458](#page-27-0) [Bimobjects.com, symbolen inet 622](#page-26-0) [Bind, binden Xref 634](#page-25-0) [Blend, overgangsboog 361](#page-21-0) [Block, symbool, stempel 593](#page-21-0) [Blokken Controleren 610](#page-22-0) [Blokpalette 605](#page-26-0) [Boog, Arc 246](#page-21-0)[, 252](#page-29-0) [Boundary, begrenzing, region 844](#page-22-0) [Bounding box 848](#page-25-0) [Bovenstreping 475](#page-24-0) [Break, deel verwijderen/splitsen 349](#page-21-0) [Btable, bloktabel dynamisch blok 711](#page-23-0) [ByBlock, eigenschap per blok 599](#page-21-0), [604](#page-27-0)

#### <span id="page-22-1"></span>**C**

[Cannoscale, notatieschaal 568](#page-26-0) [Cannoscalevalue, notatieschaal 568](#page-26-0) [Cascade, vensters groeperen 70](#page-34-0) [Centerdisdssociate, hartlijn associatief 487](#page-22-0) [Centerlayer 448](#page-27-0) [Centermark, hartlijn gat as 451](#page-22-0) [Centerreassociate, hartlijn associatief 487](#page-22-0) [Centroid, zwaartepunt 848](#page-25-0) [Certificaat, beveiligen tekening 110](#page-25-0) [Chamfer, afschuinen 359](#page-22-0) [Circle, cirkel 246, 249](#page-22-0) [Close, sluiten tekening 68](#page-33-0) [Cloud opslag 76,](#page-23-0) [81](#page-33-0) [Coincident, samenvallend punt 194](#page-26-0) Color [book, RAL kleuren 226](#page-26-0) [CommandPreview 390](#page-22-0) [Compare 74](#page-22-0) [Compareexport 74](#page-22-0) [Compareimport 74](#page-22-0) [Consolideren lagen 639](#page-22-0) Constraints, maat- vormvoorwaarden 182 ConstraintSettings 197 [Constraintbardisplay 197](#page-23-0) [Constraintoptions 197](#page-23-0) [Constraintsolvemode 197](#page-23-0) [Constructielijn, Xline 231](#page-22-1) [Coordination Model, Naviswork 93 686](#page-30-0) [Copy, kopiëren 388](#page-24-0) [Count, Countl](#page-22-0)ist 610, 660 [Coördinaten 116](#page-33-0) [Absoluut 117](#page-33-0)[, 119](#page-22-0) [Polair 116](#page-33-0) [Relatief 117,](#page-33-0) [123](#page-30-0) Crossing, [selectietool 332, 33](#page-27-0)9 [Current layer, actuele laag 430](#page-24-0)

#### **D**

<span id="page-22-0"></span>[Ddatte,dialoogbox attributen 658](#page-22-0) [Ddlmodes, dialoogbox lagen 433](#page-24-0) [Delconstraint, verwijder voorwaarde 205](#page-30-0) [Delen tekening 86](#page-26-0) [Delobj, verwijder bronobject 281](#page-31-0), [844](#page-22-0) [Design Center, adcenter 622](#page-26-0) [Designintent, maat- vormvoorwaarde 181](#page-22-0) [Designcenter, adcenter 106](#page-22-0)

[Detach, bestand loskoppelen 640](#page-27-0) [Details, aanzichten 549](#page-22-0) [Dgn, Microstation 93](#page-30-0) [Dialoogregels, opties 36](#page-33-0) [Diameterteken, %%c 278](#page-26-0) [Dichtstbijzijnde, nearest 146](#page-25-0) [Dim, algemeen bematingscommando 472](#page-22-0) [DimLayer 448](#page-27-0) [Dimaligned, lineaire maat 479](#page-22-0) [Dimangular, hoekmaat 479](#page-22-0) [Dimanno, dimensiestijl associatief 568](#page-26-0) [Dimbaseline, parallele maat 479](#page-22-0) [Dimcentre, merkteken \(cirkel\)boog 479](#page-22-0) [Dimcontinue, kettingmaat 479](#page-22-0) [Dimdiameter, diameter bemating 479](#page-22-0) [Dimdisassociate, maat loskoppelen 487](#page-22-0) [Dimedit, wijzigen maat 480](#page-22-0) [Dimlayer 464](#page-22-0) [Dimlinear 479](#page-22-0) [Dimordinate, x-, y-maat 479](#page-22-0) [Dimradius, radiusbemating 479](#page-22-0) [Dimreassociate, maat koppelen 487](#page-22-0) [Dimregen, maat herstellen 487](#page-22-0) [Dimstyle, bematingsstijl 467, 479](#page-22-0) [Dimtedit, maatgetal wijzigen 477](#page-22-0) [Dimupdate, maatstijl toepassen 480](#page-22-0) [Directories, mappen, folders 63](#page-33-0) [Donut 259](#page-25-0), [260](#page-27-0) [Doorsnede 845](#page-27-0) [Draaien, rotate 390](#page-22-0) [Drag en drop 414](#page-26-0) [Draworder, boven of onder 227,](#page-26-0) [458](#page-27-0) [DropBox 81](#page-33-0) [Dtext, tekst, regeltekst 278](#page-26-0) [Dwf 684](#page-22-0), [823](#page-22-0) [Clip, uitsnijden 684](#page-22-0) [Osnap, magneetpunten 684](#page-22-0) [Dwgcompare, vergelijken 75](#page-22-0) [Dwgconvert, dwg versie wegschrijven 92](#page-22-0) [Dwghistory 77](#page-22-0) [Dwgprops, eigenschappen tekening 107](#page-22-0) [Dws, standaardtekening 774](#page-22-0) [Dwt, template 773](#page-25-0) [Dynamic input, tekst bij cursor 127,](#page-34-0) [371](#page-22-0) [Dynamische blokken 694](#page-22-0) [Dynamische grips 371](#page-22-0)

#### **E**

[Eattedit, attributen veranderen 656](#page-23-0) Eigenschappen [Verkenner 370](#page-23-0) [Wijzigen 362](#page-23-0) [Ellips 256](#page-23-0)[, 257](#page-31-0) [Erase, gummen 344](#page-30-0) [Etransmit 86](#page-26-0) [Europese projectiemethode 550](#page-27-0) [Explode, blokken uit elkaar 4](#page-23-0)[04, 6](#page-26-0)09 [Extend, verlengen 350](#page-27-0)

#### **F**

[Fabrieksinstelling, reset 39](#page-30-0) [Familie van varianten 711](#page-23-0) [Fence, selectietool 332](#page-27-0) [Field, te](#page-23-0)k[st b](#page-23-0)erekend 309, 310, 315 [Filetab, tabbladen bestanden 100](#page-30-0) [Fillet, afronden 356](#page-23-0) [Filters, x-, y-, z-coordinaat 167](#page-24-0) [Fix, vormvoorwaarde 196](#page-30-0) [Flip, dynamisch blok 748](#page-23-0) [Foto's, attach 666](#page-23-0) [Frameselection, rand foto 668](#page-23-0) [Functieactivering 30](#page-31-0)

#### **G**

<span id="page-23-0"></span>[Galerie plaatjes blokken 605](#page-26-0) [Gcen, zwaartepunt polylijn 146](#page-25-0) [Gedeeltelijk aanzicht 551](#page-24-0) [General dimension, maatvoorwaarde 188](#page-23-0) [Geografische coordinaten 118,](#page-33-0) [671](#page-23-0) [Geomap, actuele kaart 672](#page-26-0) [Geomconstraint 186, 1](#page-23-0)97 [Geometrisch centrum 146](#page-25-0) [Getalinvoer 55](#page-31-0) [Gotostart, tabblad start 100](#page-30-0) [Gradenteken 278](#page-26-0)[, 475](#page-24-0) [Grid 148](#page-26-0) [Grid, snap, raster 148](#page-26-0) [Gripblock 608](#page-23-0) [Grips, ankers 416](#page-23-0), [417](#page-23-0) [Groepen, group 340](#page-23-0) [Group filter 495](#page-23-0) [Group, groep van elementen 341](#page-23-0) [Gummen, erase 344](#page-30-0)

#### **H**

[HPLayer 448](#page-27-0) [Hatch, arceren 460](#page-24-0) [Hpang , Hpname 460](#page-24-0) [Hporigin , Hpscale 460](#page-24-0) [Hptransparency 457](#page-26-0) [Hatchtoback, volgorde arceren 458](#page-27-0) [Help, hulp 51](#page-23-0) [Hoekbemating, Dimangle 463](#page-25-0) [Https://bimobjects.com 626](#page-23-0) [Https://viewer.autodesk.com 78](#page-30-0) [Https://web.autodesk.com 81](#page-33-0) [Https://www.cadcollege.com v](#page-34-0) [Hulpaanzicht 551](#page-24-0)

#### **I**

[Image, plaatje inladen 666](#page-23-0), [668](#page-23-0) [Imageadjust, plaatje aanpassen 668](#page-23-0) [Interface licht/donker 33](#page-27-0) [Index color, kleur per nummer 226](#page-26-0) [Inetlocation, internetadres 520, 625](#page-23-0) [Insert, toevoegen blok 606](#page-23-0) [Instellen bemating 467](#page-23-0) [Internet delen tekeningen 79](#page-31-0) [Internet opslag in cloud 76,](#page-23-0) [81](#page-33-0) [Intersect vlakken samenvoegen 846](#page-26-0) [Isometrisch 831](#page-23-0) [Isoplane, Isometrisch vlak 837](#page-23-0)

#### **J**

[Justifytext, uitlijnen tekst 280](#page-29-0)

#### **K**

[Kleur, color, cecolor 226](#page-24-0) Kleur laag 431 [Kopiëren,](#page-23-0) Copy 388 [Kruisdraden, cursor 42](#page-30-0) [Kwadrantpunt, quadrant 146](#page-25-0)

#### <span id="page-24-1"></span>**L**

[Labelblok in shetset 810](#page-24-0) [Lagen, Layers 430, 4](#page-24-0)33 [Laag 0 604](#page-27-0) [Indeling 431](#page-24-0) [Layer state manager 494](#page-24-0) [layereval, laag in template 773](#page-25-0) [Lagenvertaler 786](#page-24-0) Laytrans 786, 788 [Lasso, selectietool 332](#page-27-0) [Last, selectie laatst toegevoegd 338](#page-24-0) [Layout, papierinstelling 529,](#page-24-0) [530](#page-27-0) [Layouttab 100](#page-30-0) [Legenda 302](#page-29-0) [Lengtematen, dimlinear 461](#page-24-0) [Lengthen, verlengen verkorten 347](#page-24-0) [Lijndikte, lineweight 226](#page-26-0) [Lijnsoort, linetype 2](#page-26-0)[27, 2](#page-32-0)41 [Limits, gootte model 150](#page-20-0) [Line, lijnstring 229, 243](#page-34-1) [Lint, ribbon, menu 34](#page-33-0), [39](#page-30-0) Loodrechtpunt, [perpendicular 146](#page-25-0)

#### **M**

<span id="page-24-0"></span>[M2p, midden tussen 146](#page-25-0) [Maatvarianten 693,](#page-27-0) [707](#page-24-0) [Maatvoorwaarden 184](#page-27-0) [Mac \(Apple\) 25](#page-30-0) [Markeerpunt 146](#page-25-0) [Mass, oppervlak berekenen 850](#page-24-0) [Matchprop, eigenschap overnemen 365](#page-24-0) [Meervoudige lijn,](#page-20-0) mline 229 [Menubar, pulldownmenu 34](#page-33-0) [Menu's 34](#page-33-0) [Middelpunt, midpoint 146](#page-25-0) [Minsert, meerdere blokken invoegen 405](#page-24-0) [Mirrhatch, arcering spiegelen 396, 460](#page-24-0) [Mirror, spiegelen 395](#page-26-0) [Mleader, pijl met tekst 483](#page-24-0) MLine, multilijn [Mledit, veranderen 240](#page-31-1) [Mline, plaatsen237, 241](#page-28-0) [Mlstyle, instellen 241](#page-32-0) [Model Views 816](#page-26-0) [Model, modelruimte 530](#page-27-0) [Moments of inertia, traagheidsmodel 848](#page-25-0) [Move, Verplaatsen 393](#page-27-0) [Mtext, paragraaf tekst 274](#page-24-0)[, 278](#page-26-0) [Mtextautostack tekst boven elkaar 271](#page-31-0) [Multilijn, Mline 235](#page-26-1) [Eigenschappen 235](#page-26-1) [Style 596](#page-24-0) [Multiplier, dynamisch blok 723](#page-24-0)

#### **N**

[Navisworks, coordinationmodel 93, 686](#page-24-0) [New, nieuwe tekening 65](#page-33-0) Notatieschaal, [cannoscale 223](#page-24-0)

#### **O**

[Offset, Dynamisch blok 723](#page-24-0) [Offset, evenwijdige kopie 407](#page-24-0) [Onderbroken aanzicht 551](#page-24-0) [Onderstreping in tekst, %%U 278](#page-26-0), [475](#page-24-0) [OneDrive 81](#page-33-0) [Oneindige lijn, xline 229](#page-20-0) [Oops, herstel gummen 604](#page-27-0) [Oppervlaktemodel, region 845](#page-27-0) [Ortho, horizontaal en verticaal 153](#page-24-0) Osnap [Zwaartepunt 146](#page-25-0) [Vangpunten 138](#page-24-0) [Osoptions, vangpunten 460](#page-24-0) [Otrack, tracking lijnen 167](#page-24-0) [Overlay, xref onderlegger 634](#page-25-0)

#### <span id="page-25-1"></span>**P**

[Pagesetup, printerinstelling 532, 767](#page-25-0) [Panels, groep in menu 41](#page-25-0) [Paragraaftekst, mtext 278](#page-26-0) [Parallel, evenwijdige lijnen 163](#page-27-0) [Parallel, vormvoorwaarde 195](#page-25-0) [Parameters, maatvoorwaarde 199](#page-25-0) Blok 722 [Pdf 110, 679, 824](#page-25-0) [Osnap Pdf 679](#page-25-0) [Pedit, polylijn veranderen 265](#page-30-0) [Peditaccept, accepteren dubbelklik 408](#page-25-0) [Perimeter, omtrek 848](#page-25-0) [Perpendicular, haaks 194](#page-26-0) [Pickfirst 336](#page-25-0) [Kies eerst dan veranderen 331](#page-26-0) [Pixelafbeeldingen, image, attatch 665](#page-25-0) [Places, snelkoppeling folder 64](#page-31-0), [69](#page-29-0) [Pline, polylijn 261](#page-25-0) [Plinereverse, omkeren richting 268](#page-31-0) [Wijzigen 260](#page-27-0) Pedit, polylijn veranderen 265 [Plotten, Printen 503](#page-25-0) Plotstijl 228 [Plotten meerdere bestanden 793](#page-25-0) [Polar snap, polair snap 152](#page-25-0) [Polarmode 171](#page-25-0) [Preview bij verandering 344](#page-30-0) [Previous, selectietool, voorgaande 339](#page-27-0) [Printen, Plotten 503](#page-25-0) [Produkt of inertia 848](#page-25-0) [Properties, eigenschappen elementen 367](#page-25-0) [Property filter, lagenfilter 497](#page-25-0) [Prototype tekening, template 766](#page-26-0) [Pstylepolicy 228, 5](#page-25-0)07 [Purge, verwijderen ongebruikte elem. 604](#page-27-0)

#### **Q**

<span id="page-25-0"></span>[QVDrawing, previews zie filetab 100](#page-30-0) [Qnew, nieuwe tekening 765](#page-25-0) [Qselect, selecteer op eigenschap 342](#page-25-0)

#### **R**

[Raakpunt , tangent 146](#page-25-0) [Radii of gyration, traagheidsradius 849](#page-27-0) [Radiusbemating, Dimradius 463](#page-25-0) [Raster 147](#page-25-0) [Raster, grid, snap 147](#page-25-0) [Isometrisch 833](#page-25-0) [Raster, snap, grid 146](#page-25-0) Read [Only Bestand 110](#page-25-0) [Rechthoek, rectangle 259](#page-25-0) [Reconcile, lagen template 773](#page-25-0) [Rectang\(le\), rechthoek 264](#page-30-0) [Referentie, Xref 636](#page-27-0) Refclose, Sluiten wijzigen xref 648 Refedit, xref wijzigen 646 Reference Manager 641 Reference scale 387 [Refpathtype 635](#page-25-0) [Refset 648](#page-25-0) Reload, xref verversen 634 Referentiepunt 146 Regeltekst, [Dtext, Text 278](#page-26-0) [Region 842](#page-25-0) [Scheiden, Subtract 846](#page-26-0) [Verenigen, Union 846](#page-26-0) [Rekken, Stretch 411](#page-26-0) [Relatieve coördinaten 123](#page-30-0) [Reload, xref verversen 634](#page-25-0) [Renvooi 302](#page-29-0) Revisiewolk [RevCloudVariance 284](#page-25-0) [Revcloud, revisiewolk 282](#page-25-0) [Revisiewolk, revcloud 281](#page-31-0) Reverse, richting polylijn omdraaien 268 [Ribbon, RibbonClose 34](#page-33-0) [Rijksdriehoekmeting, RD](#page-33-0) coord 118, 670 [Rondheidsteken, %%C 278](#page-26-0) [Roosterverdeling template 760](#page-25-0) [Rotate, draaien 391](#page-25-0)

#### <span id="page-26-1"></span>**S**

[Save, opslaan tekening 66](#page-33-0), [68](#page-33-0) [Savefidelity,opslaan oudere versie 568](#page-26-0) Scale, schalen 386 [Scale list, lijst met schalen 766](#page-26-0) [Scalelistedit 557](#page-26-0) [Scaletext, schalen tekst 280](#page-29-0) [Schaal 504](#page-26-0) [Secureremoteacces 95](#page-30-0) [Selecteren 331, 333](#page-26-0) [Selectieset 331](#page-26-0) Select, commando om te selecteren 339 [Selectieset kleuren 332](#page-27-0) [Selectsimilar 343](#page-30-0) [Setbylayer, eigenschap per laag 432, 7](#page-26-0)90 [Share Dwg 86](#page-26-0) [Shared views, delen tekeningen 79](#page-31-0) [Sheetlist, tabblad ssm 816](#page-26-0) [Sheetset manager 798](#page-26-0) [Sheetset, tekeningpakket 798](#page-26-0) [Show all, vormvoorwaarden 194](#page-26-0) [Situatieschets 672](#page-26-0) [Slepen en loslaten, drag and drop 414](#page-26-0) [Snap, grid 148](#page-26-0) [SnapBase, oorsprong snap 150](#page-26-0) [SnapStyl, rechthoekig isometrisch 150](#page-26-0) [Snapang, hoek snap 150](#page-26-0) [Snapgridlegacy 150](#page-26-0) [Snijpunt, intersection 141](#page-31-0) [Speciale karakters 278](#page-26-0) Spiegelen, [mirror 395](#page-26-0) [Spline, vloeiende kromme 268](#page-31-0) [Standard 778, 781](#page-26-0) [Standards checker 784](#page-26-0) [Startmode, start tabblad 28, 100](#page-33-0) [Statusregel 39](#page-30-0)[, 43](#page-26-0) [Stijlen, eigenschappen met naam 227](#page-26-0) [Stretch, rekken 411](#page-26-0) [Stuklijst 714](#page-26-0) [Subtract vlak, region 846](#page-26-0) [Support File Search](#page-30-0) Path 9[5, 1](#page-33-0)03 Symbool [Aanmaken 594 - 60](#page-26-0)3 [Exploderen 609](#page-26-0) [Gebruik 605](#page-26-0) Definities verwijderen, Purge 604

#### **T**

[Tabblad layout 530](#page-27-0) [Tabel, table 292 - 300](#page-31-0) [Tabelstijl 298](#page-26-0) [Tabs, tabbladen menu 41](#page-26-0) [Tekeningformaat bv A4 759](#page-26-0) [Tekeningverkenner, adcenter 622](#page-26-0) [Tekst 269](#page-26-0) [Schaal 514](#page-26-0) [Text style 272](#page-26-0) [Textalign 276](#page-26-0) [Texttofront 458](#page-27-0) Texteditmode 280 Textframe 280 [Template 538, 762, 763, 801](#page-26-0) [Tile, vensters naast/onder elkaar 70](#page-29-0) [Titelblok 761](#page-26-0) [Titelregel AutoCAD 40](#page-31-0) [Toolpalette 614](#page-26-0) [Toolset 39](#page-30-0) [Traagheidsmoment 849](#page-27-0) [Trace, schetsjes Acad Web/mobile 86](#page-26-0) [TraceOsnap 85](#page-26-0) [Transparantie 227, 457](#page-26-0) Transparancydisplay 227 [Trim 354](#page-26-0) [TrimEdges 353](#page-26-0) [TrimExtendMode 353](#page-26-0) [True color, ware kleur 226](#page-26-0)

#### **U**

<span id="page-26-0"></span>[Ucs, gebruikers coordinatensysteem 125](#page-26-0) [Ucsicon 125](#page-26-0) [Uitbesteed werk 783](#page-26-0) [Uitlijnen, align 397](#page-26-0) [Union 846, 84](#page-26-0)7

#### **V**

[Value set, dynamisch blok 721](#page-27-0) [Vangfuncties, vangpunten, osnap 136](#page-27-0) [Variantenontwerp, dynamisch blok 693](#page-27-0) [Vault, tekeningbeheer 64,](#page-31-0) [94](#page-27-0)[-95,](#page-30-0) [106,](#page-27-0) 641 [Veelhoek, polygoon 260](#page-27-0) [Verenigen, Union 845](#page-27-0) [Verkorten, Trim 346](#page-27-0) [Verlengde , extension 163](#page-27-0) [Verlengen, extend 346, 350](#page-27-0) [Verplaatsen, move 393](#page-27-0) [Verschalen, scale 385](#page-27-0) [Verschil, subtract region 845](#page-27-0) [Verwijderen, erase 344](#page-30-0) [Viewport, aanzicht 530](#page-27-0) [Freeze, bevriezen 570](#page-27-0) [Overwrite, overschrijven 571](#page-27-0) [Virussen in tekening 95](#page-30-0) [Visibility, dynamisch blok 744](#page-27-0) [Visretain, xref lagen 635, 6](#page-27-0)40 [Volledig bepaald, param. tekenen 183](#page-27-0) [Voorwaarden, parametrisch tekenen 181](#page-29-0) [Vormvariant, parametrisch tekenen 696](#page-27-0) [Vormvoorwaarden, parametrisch tekenen](#page-27-0) [184](#page-27-0) [Vrije plaatsing van aanzichten 550](#page-27-0) [Vrijheidsgraden, parametrisch tekenen 182](#page-29-0)

#### **W**

[Wblock, wegschrijven deel tekening 604](#page-27-0) [Weerstandsmoment, area 849](#page-27-0) [Werkbalken 35](#page-27-0) [Werkplek, workspace 33](#page-27-0) [Window, selectietool 332](#page-27-0) [Windroos, coordinaten 117](#page-33-0) [Wipeout 458](#page-27-0) [Wolk, revisie, revcloud 281](#page-31-0) [Workspace, voorinstelling menu 33](#page-27-0) [Wpolygon, selectietool 339](#page-27-0)

#### **X**

<span id="page-27-0"></span>[Xcompare 635](#page-27-0) [Xline, constructielijn 231](#page-22-1) [Xref, koppelen bestand 636](#page-27-0) [Xreflayer 448](#page-27-0) [Xrefoverride 635](#page-27-0)

#### **Z**

[Zoeken tekening 97](#page-30-0), [101](#page-29-0) [Zoekpad, support file search](#page-27-0) path 104 [Zwaartepunt, centroid 849](#page-27-0)

#### **Wat is nieuw**

Vanaf 2019 Delen in cloud 78, 86 Insert View 567 Opslag in cloud 81 Tekenen via browser 81 Tekening vergelijken, DWGCompare 74 Xreflayer 635 Vanaf 2020 BlockNavigate 609 Blockmrulist 609 Blokpalette 605 ClassicInsert 605, 609 Compareimport 74 Purge uitgebreid 604 Vanaf 2021 -Insertcontent 609 Blocksrecentfolder 609 Compareexport 74 DWGHistory 76 Extend quick mode 352 Revcloudproprties ~variance 284 Revisiewolk grips 281 TextLayer 448 Trim Standaard of quick 353 Trim quick mode 355 Trim tot arcering 353 Xcompare 635 Vanaf 2022 Controle, tellen blokken 610 Count 611 Share 86 Trace 81

### <span id="page-28-0"></span>Index 3D ontwerpen

#### **!**

[2.5 D model 880](#page-31-0) [2D Projectie 911](#page-34-0) [3D Delen internet 994](#page-31-0) [3D Printen 995](#page-31-0) [3DAlign 1103, 1104](#page-29-0) [3DArray 1103](#page-29-0) [3DDWF 994](#page-31-0) [3DFace 1151](#page-30-0) [3DFly 952](#page-29-0) [3DMirror 1103](#page-29-0) [3DMove 1102](#page-29-0) [3DOsnap 887](#page-31-0) [3DRotate 1102](#page-29-0) 3DScale 1102 [3DTECHPREVIEW 973](#page-30-0) [3DWalk 951](#page-29-0)

#### **A**

[Aanzichten 908](#page-29-0) [Achtergrond 991](#page-31-0) [Actuele hoogtebestand Nederland 1193](#page-30-0) Adjust [Exposure 979](#page-30-0) [Afronden 3D 1027](#page-31-0) [Afschuinen 13D 028](#page-29-0) [Afwerking 977](#page-34-0) [Amerikaanse projectie 908](#page-29-0) Analyse [Curvation 1146](#page-31-0) [Uitstoothoek 1147](#page-31-0) [Zebra 1146](#page-31-0) [Anipath,](#page-29-0) f[ilm](#page-33-0) 952, 953 [Arceerafstand 919](#page-29-0) [Associativiteit 1121](#page-31-0) [Attenuation 981](#page-31-0) [AutoCAD mobile/web/360 976](#page-34-0) [Avi, film 952](#page-29-0)

#### **B**

<span id="page-29-0"></span>[B-spline 1137](#page-30-0) [Belichting 980](#page-30-0) [Bestektekening 923](#page-34-0) [Boot 1113](#page-31-0) [Box 1020](#page-31-0)[, 1022](#page-29-0) [Buigwerk 1061](#page-29-0) [Bulge factor 1130](#page-29-0)

#### **C**

[Camera 950](#page-30-0) [Candela lichtsterkte 981](#page-31-0) [Catmull-clark algoritme 1152](#page-29-0) [Chain optie 1028](#page-29-0), [1130](#page-29-0) [Chamfer 1032](#page-29-0) [Chamferedge 1027](#page-31-0) [Cilinder 1023](#page-29-0) [Cone 1020](#page-31-0) [Continuïteit 1129](#page-30-0) [Convtonurbs 876](#page-29-0) [Convtosurface 876](#page-29-0) [Coördinaten 888](#page-31-0) [Bol 890](#page-31-0) [Cilinder 890](#page-31-0) [Rechthoekig 890](#page-31-0) [Crease 1157](#page-30-0) [Cvhide 1144](#page-29-0) [Cvrebuild 1143](#page-29-0) [Cvshow 1143](#page-29-0) [Cylinder 1020](#page-31-0)

#### **D**

[Default lighting 980](#page-30-0) [Delobj 1041, 1042](#page-29-0) [Dispsilh 940](#page-33-0) [Divmesh 1163](#page-31-0) [Doorsnede\(n\) 917, 928](#page-30-0) [Draft analysis 1147](#page-29-0) [Drawing View 914](#page-31-0) [Ducs 859](#page-31-0)

#### **E**

[Elevation 880](#page-31-0) [Europese projectiemethode 909](#page-31-0) [Extrude 1040, 1043](#page-29-0)

#### **F**

[Facetres 940, 966](#page-33-0) [Fillet 1030](#page-29-0) [Filletedge 1027](#page-31-0) [Film 951](#page-29-0) [First Angle 909](#page-31-0) [Foto bepaalde belichting 980](#page-30-0) [Fotorealistisch 973](#page-30-0) [Frames 1062](#page-29-0)

#### **G**

[Gaussian curvation analysis 1146](#page-31-0) [Gebruikers coördinaten 890](#page-31-0) [Generate section 931](#page-33-0) [Geographiclocation 985](#page-30-0) [Gezichtspunt 864](#page-30-0) [Gizmo 1084,](#page-25-1) [1153](#page-31-0) [Glossiness 974](#page-30-0) Grips 1083 [Grip editing 1081](#page-22-1)

#### **H**

[Hide 943](#page-30-0) [Hulpaanzicht 907](#page-31-0)

#### **I**

[Image Base Lighting 980](#page-30-0) [Imprint 1084](#page-25-1) [Isolines 966](#page-33-0)

#### **L**

[Laz bestand voor laserscans 1194](#page-30-0) [Lenslengte 947](#page-30-0) [Level of Detail 1178](#page-30-0) Light, licht 983 Candela lichtsterkte 981 [Licht op afstand 981](#page-31-0) [Lichtbronnen 983](#page-31-0) Lumen 981 Puntlicht 981 [Lijntekening 945](#page-31-0) [Live Sectioning 92](#page-30-0)[8, 9](#page-33-0)46 [Loft 1069](#page-30-0), [1071](#page-30-0) [Lucht 982](#page-31-0) [Lumen 981](#page-31-0)

#### **M**

<span id="page-30-0"></span>[Mapping 976](#page-34-0) Materialen 973 [Materialattach 976](#page-34-0) [Materialbrowser 977](#page-34-0) [Materialmap 978](#page-30-0) [Mesh 870](#page-31-0)[, 875, 1115](#page-30-0), [1163](#page-31-0) [Meshcrease 1157](#page-30-0) [Meshmodel 1151](#page-30-0) [Mvsetup 945](#page-30-0)

#### **N**

[Named UCS 892](#page-30-0) [Named View 949](#page-33-0) [Nederland in 3D 1193](#page-30-0) [Newshot 950](#page-30-0) [Nurb 870](#page-31-0)[, 1114](#page-30-0), [1137, 1139](#page-30-0) [Nurb surface 1138](#page-30-0)

#### **O**

Objects verbergen, Hide 1124 [Onderdelen 1097](#page-31-0) [Oorspong 889](#page-30-0) [Osnapz 8](#page-31-0)[87, 1039, 118](#page-30-0)5 [Otrack 886](#page-33-0) [Overgangsvlakken 1129](#page-30-0)

#### **P**

[Patch 1131](#page-31-0) [Pdok 1193](#page-30-0) [Perspectiveclip 946](#page-33-0) [Perspectivisch 946](#page-33-0) [Pface 1151](#page-30-0) [Plane Recap 1169](#page-30-0) [Pointcloudattatch 1179](#page-30-0) [PolySolid 863](#page-31-0) [Poolcoördinaten 890](#page-31-0) [Presspull 1046, 1048](#page-30-0) [PrintStudio 995](#page-31-0) Printen gerenderd 992 [Procedureel vlak 1114](#page-30-0) [Puntlicht 981](#page-31-0) [Pyramid 1020](#page-31-0)

#### **R**

[Realistic 977](#page-34-0) [Refsurf 1155](#page-30-0) [Regen3 1019](#page-30-0) [Regions Recap 1169](#page-30-0) [Render 979](#page-30-0) [Renderen in de cloud 973](#page-30-0) [Revolve 899, 1053, 1054](#page-30-0), [1055](#page-30-0)

#### <span id="page-31-1"></span>**S**

[STL 995](#page-31-0) [Samenstellingen 1097](#page-31-0) [Section 929](#page-31-0) [Settings 932](#page-31-0) [SectionPlaneToBlock 933](#page-31-0) [Sectionplane 930](#page-33-0) [Shareview, delen tekening 994](#page-31-0) [Showhist 1014](#page-31-0) [Skelet 1118](#page-31-0) [Skystat 987](#page-31-0) [Smoothness 1153](#page-31-0) [Solidhist 1014,](#page-31-0) [1083](#page-24-1) [Sphere 1020, 1026](#page-31-0) [Spotlight 981](#page-31-0) [Spuitgietonderdeel 1113](#page-31-0) [Stuklijst 1107](#page-31-0) [Subtract 1029](#page-31-0) [Sunstatus 983](#page-31-0) [Surface 870](#page-31-0) Surface procedureel vlak [Surfblend 1133](#page-31-0) [Surfextend 1135](#page-31-0) [Surfnetwork 1142](#page-31-0) [Surfpatch 1131](#page-31-0) [Surftrim 1135](#page-31-0) [Sweep 898](#page-31-0), [1059](#page-31-0)

#### **T**

[Tekeningsoorten 905](#page-31-0) [Tessalation-onderverdeling 1163](#page-31-0) [Thicken 873](#page-31-0) [Thickness 880](#page-31-0) Third [Angle projectie 909](#page-31-0) [Torus solid 1020-1022](#page-31-0)

#### **U**

<span id="page-31-0"></span>[Ucs 858](#page-31-0), [888, 890](#page-31-0) UCSDETECT 859 [Ucs Face 894](#page-31-0) [Ucs opties 900](#page-31-0) [Ucsortho 859, 8](#page-31-0)63 [Union 1029](#page-31-0) [User Coordinate System 888](#page-31-0)

#### **V**

[VR-bril 976](#page-34-0) [Verzameltekeningen 907](#page-31-0) [Viewbase 914](#page-31-0) [Viewmanager 991](#page-31-0) [Viewres 966](#page-33-0) [Visual styles,](#page-31-0) [Visue](#page-33-0)le stijlen 962-968 [Vlakken 869](#page-31-0) [Dubbelgekromd 1113](#page-31-0) [Procedureel 1121](#page-31-0) [Vlakkenmodel 1113](#page-31-0) [Werkwijze 1116](#page-31-0) [Vliegtuigvleugel 1113](#page-31-0) [Volumemodel 857](#page-31-0) [Contourvormen 1037](#page-31-0) [Historie 1011](#page-31-0) [Primitieve bewerkingen 1027](#page-31-0) [Primitieven 1020](#page-31-0) [Vports 941](#page-31-0) [Vrije plaatsing 909](#page-31-0) Visuele stijl vlakken [Vsfacecolormode 963](#page-34-0) [Vsfaceopacity 964](#page-34-0) [Vsfacestyle 962](#page-31-0) [Vslightingquality 962](#page-31-0) [Vsshadows 984](#page-31-0)

#### **W**

[Wcs 858](#page-31-0), [890](#page-31-0) [Wedge 1020](#page-31-0) [Wereld coordinaten 890](#page-31-0)

#### **Z**

[Zebra analysis 1146](#page-31-0), [1147](#page-31-0) [Zon 982](#page-31-0) [Zper, zvert, zmo etc 887](#page-31-0)

#### **Wat is nieuw**

Vanaf 2022 3DTECHPREVIEW 973

## <span id="page-32-0"></span>Index Aanpassen

#### **!**

```
$M= 1248, 1280
.scr 1310
.Shp, .shx 1299
```
#### **A**

[AcadLT.pgp 1314](#page-33-0) [AcadLTSynonymsGlobalDB 1314](#page-33-0) [Actiemacro 1224](#page-33-0) [Actierecorder 1224](#page-33-0) [Actrecord 1224](#page-33-0) [Actstop 1230](#page-33-0) [Actuserinput 1230](#page-33-0) [Actusermessage 1230](#page-33-0) [Afkorten, Afkortingen 1313](#page-33-0) Arceerpatronen aanmaken 1303 [AutoCorrectUserDB 1314](#page-33-0) AutoLISP contra Visual Basic 1322

#### **C**

[COM Interop 1323](#page-34-0) [Commando's herdefiniëren 1317](#page-34-0) [Configuratie 1312](#page-33-0) [Correcties 1313](#page-33-0) [Cuiload 1261](#page-33-0)

#### **D**

[Delay 1310](#page-34-0) [Diesel 1241](#page-33-0)

#### **F**

[Fields 1241](#page-33-0)

#### **G**

[Groep in tab aanmaken 1268](#page-33-0)

#### **I**

[Imagemenu 1277](#page-33-0)

#### **L**

<span id="page-33-0"></span>[-Linetype 1292](#page-33-0) [Lettertypes 1299](#page-33-0) Lijnsoorten 1291 [Lijn met symbool 1299](#page-33-0) [Lijn met tekst 1295](#page-33-0)

[Lijnstijl aanmaken 1292](#page-33-0) [Ltgapselection 1294](#page-34-0)

#### **M**

[MNL 1286](#page-33-0) [Macro 1232, 1276](#page-33-0) [Aanmaken 1264](#page-33-0) [Menu](#page-33-0) Menu Aanmaken 1263 [Menu Herstellen 1262](#page-33-0) [Menu Toevoegen 1261](#page-33-0) [Menu laden 1261](#page-33-0) Menubestanden 1256 Menugroep 1275 Menubar 1279 [Mkltype 1301](#page-33-0) [Mnl 1286](#page-33-0) [Modemacro 1242](#page-33-0) 

#### **N**

[Netload 1286](#page-33-0)

#### **O**

[Opstartparameters 1312](#page-33-0)

#### **P**

[Pgp 1314](#page-33-0) [Profiel 1312](#page-33-0) [Profile, Profiel 1257 - 1259](#page-33-0) [Pulldownmenu 1277](#page-33-0)

#### **R**

[Registry 1259](#page-33-0) [Reinitialize, Reinit 1315, 1314](#page-33-0) [Rollovertips 1283](#page-34-0) [Rscript, Run script 1310](#page-34-0)

#### **S**

[Script bestand 1312](#page-33-0) [Shapes 1299](#page-33-0) [Snelkoppelingen 1311](#page-33-0) [Starttekening 1312](#page-33-0) Statusregel wijzigen 1242 [Synoniemen 1313](#page-33-0)

### <span id="page-34-1"></span>**T**

[Tabblad Aanmaken 1269](#page-34-0) [Toolpalettes 1201](#page-34-0) [Tooltips 1283](#page-34-0) [Tpnavigat](#page-34-0) e 1214

#### **U**

[Undefine 1317](#page-34-0)

#### **V**

[VB.NET 1322](#page-34-0) [VSLIDE 1310](#page-34-0) Vanaf 2018 [Ltgapselection 1294](#page-34-0) [Visual Basic 1322](#page-34-0) [Visual Studio 1323](#page-34-0) [Vslide 1309](#page-34-0)

#### **W**

<span id="page-34-0"></span>[Werkbalk aanmaken 1266](#page-34-0) [Workspace 1257](#page-34-0), [1258](#page-34-0)